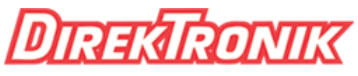

Databrodukter utöver det vanliga

### Best.nr: 20101517

## **RECORD, STREAM AND VIDEOCONFERENCE WITH RADA BRIDGE**

# **HDMI to USB BRIDGE QUICK INSTALLATION GUIDE**

# CONNECTION DIAGRAM

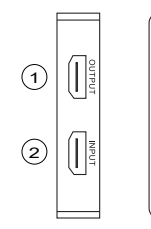

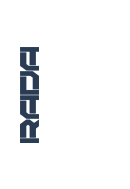

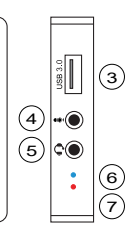

- 1. OUTPUT Connect to a display with HDMI cable.
- 2. INPUT Connect a video source with HDMI cable.
- 3. USB 3.0 Connect to a computer with USB 3.0 cable.
- 4. MIC IN: Connect a microphone (overwrites HDMI sound).
- 5. HEADSET IN/OUT Connect a headset for voice over and playback (does not overwrite HDMI sound)
- 6. BLUE LED Stays on when HDMI input is connected.
- 7. RED LED Power and status. LED stays on when device has power; flashes when working.

## How to select your HDMI-USB Bridge in various applications:

#### **Skype**

- Step 1. Connect the BRIDGE to your computer via USB.
- 
- 
- Step 4. Select "Microphone" to be "Digital Audio Interface (RADA Bridge)"\*.
- Step 5. Now connect the device you want to convert to the Bridge. Done!

#### **Hangouts**

- Step 1. Connect the BRIDGE to your computer via USB.
- Step 2. Open Hangouts, click on "Settings".
- Step 3. In "Devices" Tab, select "Camera" to be "RADA Bridge".
- Step 4. Select "Microphone" to be "Digital Audio Interface (RADA Bridge)"
- Step 5. Now connect the device you want to convert to the BRIDGE. Done!

#### **OBS**

- 
- 
- 
- Step 4. Select "Create New" and press "Ok".
- Step 5. In "Device" tab, select "RADA Bridge".
- 
- Step 7. Now connect the device you want to convert to the BRIDGE. Done!

HDMI to USB BRIDGE can be used in the same way in many other applications. Just select it as your camera and enjoy!

\* Select BRIDGE as a microphone only if you want to transfer HDMI audio or add voice over. You can connect a headset (audio in/out) to the headset jack to add an extra audio layer and to hear playback. You can connect a microphone to the mic jack to overwrite HDMI sound with mic audio. Both jacks can be used at the same time. Microphone in the mic jack will have lower sound when used with the headset jack.

## PACKAGE CONTENT

A-BR01 - HDMI to USB BRIDGE

USB 3.0 Type A cable

AUX cable

USB Type A to USB Type C adapter

Quick Installation Guide

# **SPECIFICATION**

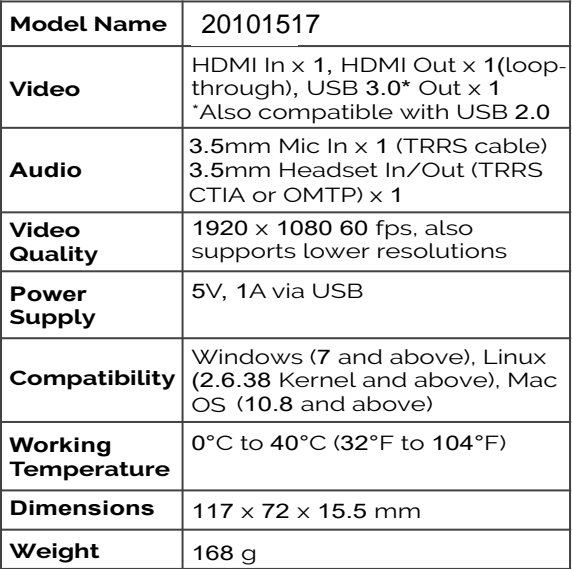

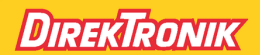

Direktronik AB tel. 08-52 400 700 www.direktronik.se